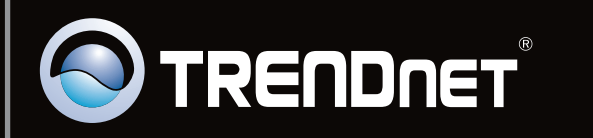

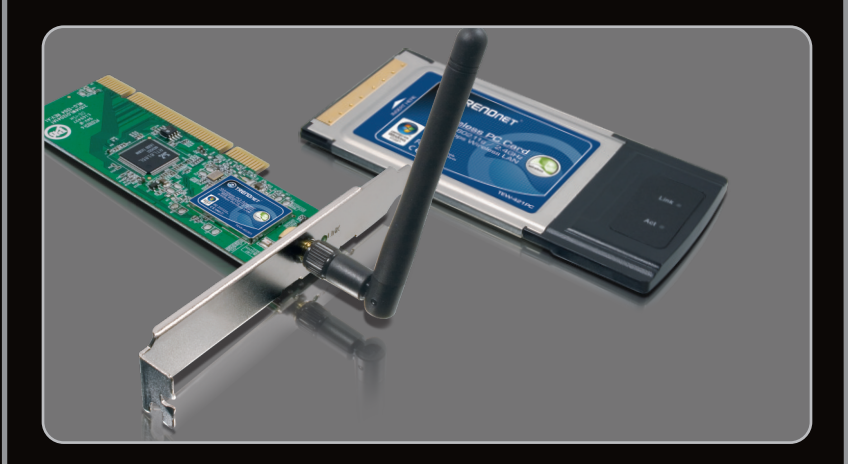

# **Lühike paigaldusjuhend**

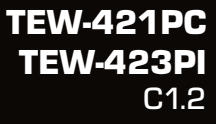

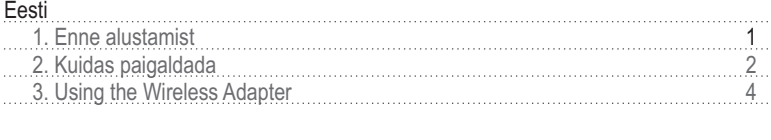

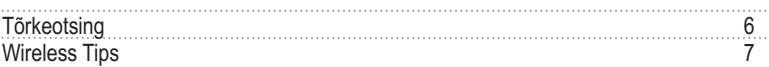

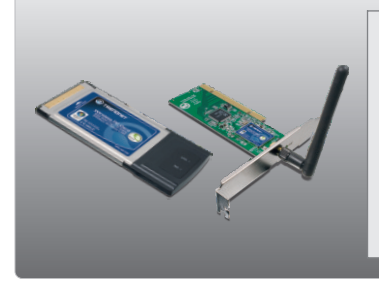

# **Conteúdo da Embalagem**

- TEW-421PC / TEW-423PI
- 
- TEW-421PC / TEW-423PI<br>• Draiveri ja utiliidiga CD-plaat<br>• Mitme keelne lühike paigaldusjuhend

# **Minimaalsed nõuded süsteemile**

- ??32-bit CardBusType II kaardi pesa (TEW-421PC)
- 32-bit PCI 2.2 pesa (TEW-423PI)<br>• CD-ROM kettaseade
- 
- ?CD-ROM kettaseade Keskprotsessor: 1GHz või kiirem (Windows 7) / 800MHz või kiirem (Windows Vista)
- ?/ 300Mhz või kiirem Mälu: 1GB RAM või rohkem (Windows 7) / 512MB RAM või rohkem (Windows Vista)
- ?/ 256MB RAM või rohkem Windows 7 (32/64-bit) / Vista(32/64-bit) / XP(32/64-bit) / 2000 / ME / 98SE; Mac OS X (10.4~10.5)

# **2. Kuidas paigaldada**

## **Tähtis! Ärge paigaldage PCI kaarti või PC kaarti arvutisse enne, kui seda teha palutakse.**

**Märkus**: Mac OS X (10.4-10.5) instruktsiooni leiate kasutusjuhendist. Mac draiverid leiate Mac OS X kaustast utiliidi ja draiveri CD-ROM kettalt

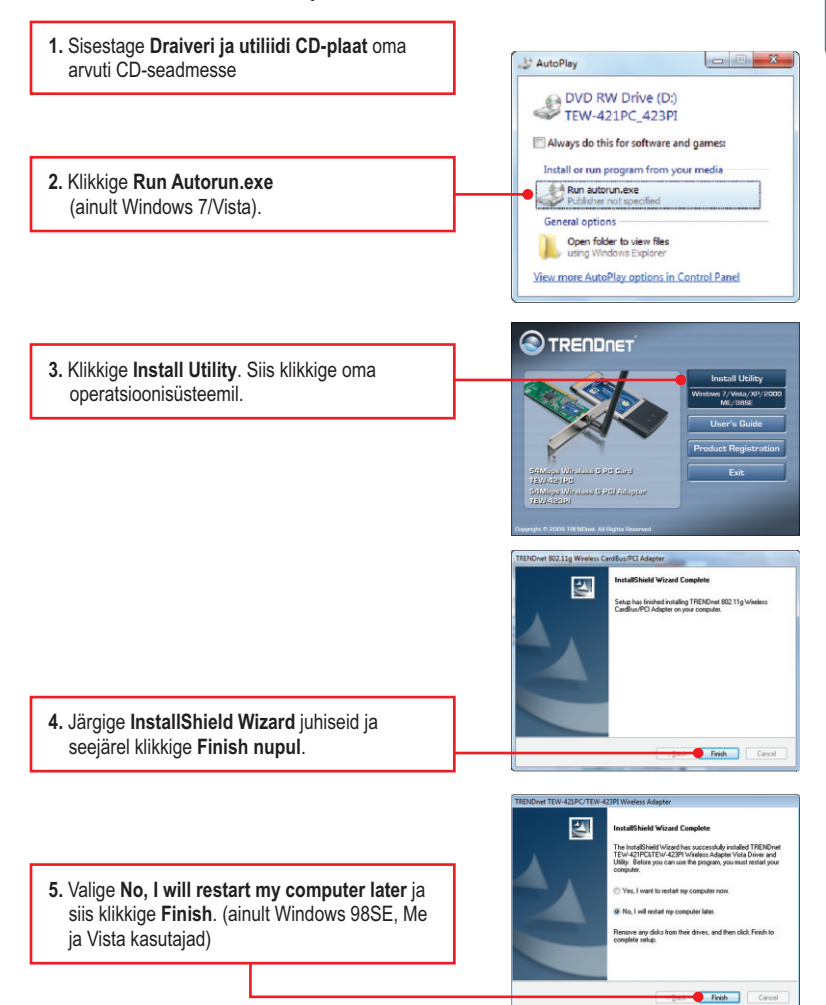

# **TEW-421PC**

- **Eesti**
- **6.** Lülitage oma arvuti välja (**shutdown)**.
- **7.** Sisestage sülearvuti vabasse PC kaardi pessa PC kaart ja seejärel lülitage arvuti taas sisse (**ON**) ning oodake, kuni ilmub nähtavale Windowsi töölaud.

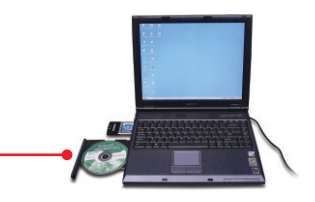

**8.** Jätkake punkt **12** juurest.

## **TEW-423PI**

- **9.** Lülitage oma arvuti välja (**shutdown)**. **10.** Avage arvuti korpus.
	- **11.** Sisestage lauaarvuti vabasse PC kaardi pessa PCI kaart, kinnitage komplektisolev antenn ja seejärel lülitage arvuti taas sisse (**ON**) ning oodake, kuni ilmub nähtavale Windowsi töölaud.

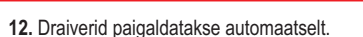

**13.** Klikkige **Yes**, et taaskäivitada arvuti (ainult Windows 98SE ja Me kasutajad).

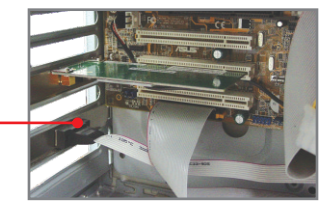

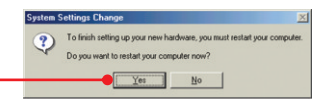

# **Windows 7 / Vista / XP / 2000**

Märkus: Eelnevalt tuleb blokeerida Windows XP Wireless Zero Configuration utiliit. Vaadake, palun, Tõrkeotsingu sektsiooni 4.

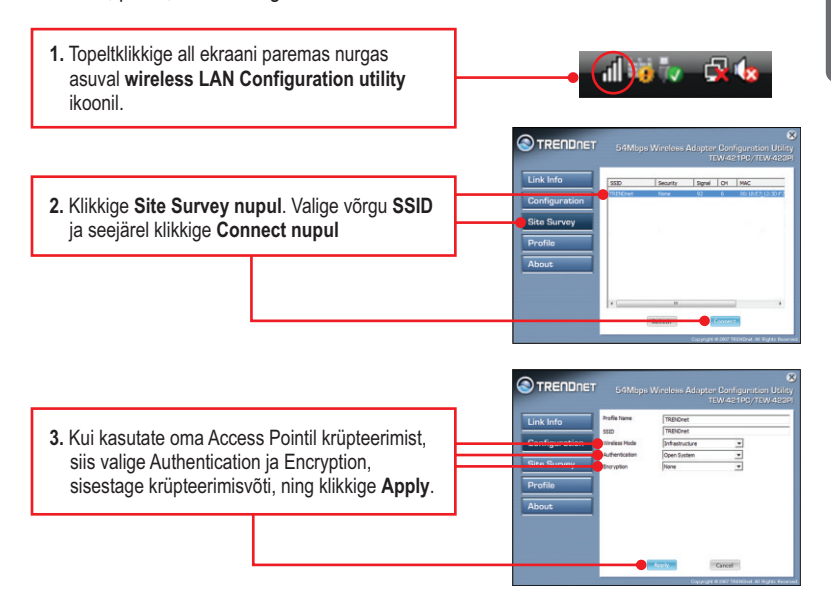

# **Windows ME / 98SE**

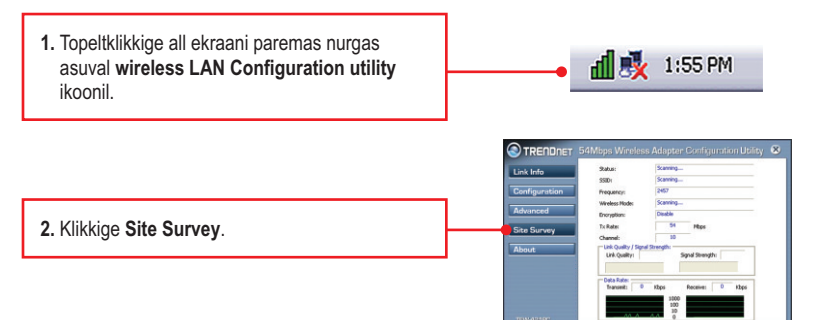

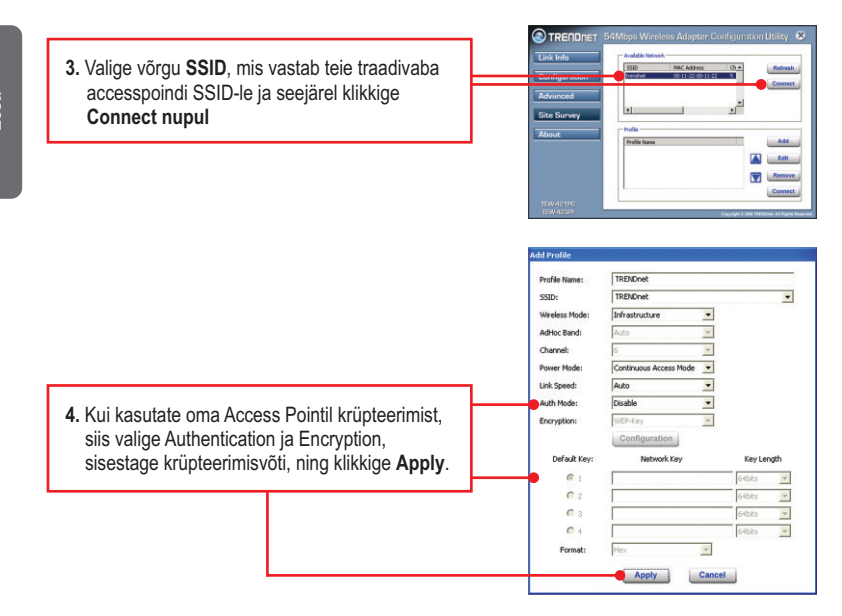

## **Traadivaba seadistamine on lõppenud .**

Täpsemat teavet **TEW-421PC/TEW-423PI** seadistamise ja edasijõudnud valikute kohta leiate kasutaja käsiraamatust draiveri ja utiliidi CD-plaadilt või TRENDneti veebilehelt www.trendnet.com.

### **Teie seadmete registreerimine**

Et kindlustada teid parima teeninduse ja toega, palun leidke moment, et registreerida teie toode OnLines - **www.trendnet.com/register** Täname, et te valisite TRENDnet'i.

#### **1. Ma sisestasin Utiliidi ja draiveri CD-plaadi oma arvuti CD-seadmesse, aga paigaldamise menu ei ilmunud automaatselt. Mida ma peaksin tegema?**

- 1. Windows 7 korral, kui installatsiooni menu ei ilmu automaatselt, klikkige ekraani all vasakus nurgast Windowsi ikoonil, klikkige "Search programs and files" kastikesel ja sisestage D:\autorun.exe, kus "D" märk tähistab "D:\autorun.exe" käsus teie CD-ROMi draiverit ja siis vajutage ENTER klahvi klaviatuuril.
- 2. Windows Vista korral, kui installatsiooni menu ei ilmu automaatselt, klikkige Start, klikkige Start Search kastikesel, ja sisestage D:\autorun.exe kus "D" tähistab "D:\autorun.exe" teie CD-ROMi draiverit ja siis vajutage ENTER klahvi klaviatuuril.
- 3. Windows 2000/XP korral, kui installatsiooni menu ei ilmu automaatselt, klikkige Start, klikkige Run, ja sisestage D:\autorun.exe kus "D" tähistab "D:\autorun.exe" teie CD-ROMi draiverit ja siis vajutage ENTER klahvi klaviatuuril.

#### **2. Ma täitsin kõik Lühikese paigaldusjuhendi punktid, aga minu traadivaba USB adapter ei saa ühendust accesspoindiga. Mida ma peaksin tegema?**

- 1. Veenduge, et võrgunimi (SSID) sobib WiFi ruuteri või accesspoindi võrgunimega (SSID).
- 2. Kontrollige oma TCP/IP seadeid, veendumaks, et Obtain an IP address automatically on valitud.
- 3. Avage Wireless Adapter Configuration Utility ikoon, klikkige Site Survey nupul ja seejärel klikkige refresh to check ja vaadake, kas seal on mõni vaba traadivaba võrk loetletud.
- 4. Teie arvutivõrk võib olla krüpteeritud, võtke ühendust oma arvutivõrgu administraatoriga, et teada krüpteeringu tüüpi ja krüpteerimisvõtit. Siis klikkige Configuration (Windows/Vista/XP/ 2000) või Advanced (Windows ME/98SE), et sisestada krüpteeringu võti.

#### **3. Windows ei suuda riistvara ära tunda. Mida ma peaksin tegema?**

- 1. Veenduge, et arvutis on Lühikeses paigaldusjuhendi punktis 1 loetletud minimaalsed nõuded süsteemile täidetud.
- 2. Te peate enne arvutiga ühendamist traadivaba adapteriga lõpule viima traadivaba utiliidi seadistamise (nagu kirjeldatud punktis 2.).
- 3. Kolmandaks, ühendage traadivaba adapter oma arvuti mõne teise PCI/PC kaardi pessa.

#### **4. Ma ei saa avada WiFi seadistamise utiliiti. Mida ma peaksin tegema?**

- 1. Avage device manager ja veenduge, et adapter on korralikult paigaldatud. Kui te näete kollase küsimärgi või hüüumärgiga võrguseadet, on vaja seade ja/või draiverid uuesti paigaldada.
	- **i. Windows 7** Device Manageri sisenemiseks klikkige ekraanil all vasakus nurgas Windowsi ikoonil parem klikkige **Computer**, klikkige **Properties** ja siis klikkige **Device Manager**.
	- **ii. Windows Vista** Device Manageri sisenemiseks parem klikkige **Computer**, klikkige **Properties** ja siis klikkige **Device Manager**,
	- **iii. Windows 2000/XP** Device Manageri sisenemiseks parem klikkige **My Computer**, klikkige **Properties, klikkige Hardware sakil** ja siis klikkige **Device Manager**
- 2. Kui teil töötab Windows XP, tuleb blokeerida wireless zero configuration. Valige Control Panel -> **Network Connections**. Paremklikkige **Wireless Network Connection** ikoonil ja valige **Properties.** Klikkige **Wireless Networks** sakil ja eemaldage linnuke **Use windows to configure my wireless settings** eest. Seejärel klikkige **OK.**

Kui teil endiselt esineb probleeme või on küsimusi **TEW-421PC/TEW-423PI** kohta, lugege lisateavet kasutaja käsiraamatust draiveri ja utiliidi CD-plaadilt või võtke ühendust Trendneti tehnilise toe osakonnaga.

The following are some general wireless tips to help minimize the impact of interference within an environment.

#### **Assign your network a unique SSID**

Do not use anything that would be identifying like "Smith Family Network". Choose something that you would easily identify when searching for available wireless networks.

#### **Do not turn off the SSID broadcast**

The SSID broadcast is intended to be on and turning it off can cause connectivity issues. The preferred method of securing a wireless network is to choose a strong form of encryption with a strong and varied encryption key.

Note: after setting up the SSID, encryption type and encryption key/passphrase, please make a note of them for future reference. You will need this information to connect your wireless computers to the wireless router/access point.

#### **Change the channel**

Most wireless access points and routers are defaulted to channel 6. If you have a site survey tool that will display the channels you can plan your channel selection around neighboring access points to minimize interference from them. If your site survey tool does not display the channel try using channels 1 or 11.

#### **Change the channel bandwidth**

If you are using an 802.11n router or access point you can also make the following changes. Change the channel bandwidth to 20/40MHz. This will provide the highest possible performance using an 802.11n device. Also, if using 802.11n you should be securing the network with WPA2 security.

Note: Due to Wi-Fi certification considerations if you choose WEP, WPA or WPA2-TKIP encryption this device may operate in legacy wireless mode (802.11b/g). You may not get 802.11n performance as these forms of encryption are not supported by the 802.11n specification.

#### **Avoid stacking hardware on top of each other to prevent overheating issues**

Maintain enough free space around the hardware for good ventilation and airflow. There should also be plenty of free space around the antennas to allow the wireless signal to propagate. Please also make sure that the wireless hardware is not placed in any type of shelving or enclosures.

#### **There are a number of other environmental factors that can impact the range of wireless devices.**

- **1.** Adjust your wireless devices so that the signal is traveling in a straight path, rather than at an angle. The more material the signal has to pass through the more signal you will lose.
- **2.** Keep the number of obstructions to a minimum. Each obstruction can reduce the range of a wireless device. Position the wireless devices in a manner that will minimize the amount of obstructions between them.
- **3.** Building materials can have a large impact on your wireless signal. In an indoor environment, try to position the wireless devices so that the signal passes through less dense material such as dry wall. Dense materials like metal, solid wood, glass or even furniture may block or degrade the signal.
- **4.** Antenna orientation can also have a large impact on your wireless signal. Use the wireless adapter's site survey tool to determine the best antenna orientation for your wireless devices.
- **5.** Interference from devices that produce RF (radio frequency) noise can also impact your signal. Position your wireless devices away from anything that generates RF noise, such as microwaves, HAM radios, Walkie-Talkies and baby monitors.
- **6.** Any device operating on the 2.4GHz frequency will cause interference. Devices such as 2.4GHz cordless phones or other wireless remotes operating on the 2.4GHz frequency can potentially drop the wireless signal. Although the phone may not be in use, the base can still transmit wireless signals. Move the phone's base station as far away as possible from your wireless devices.

If you are still experiencing low or no signal consider repositioning the wireless devices or installing additional access points. The use of higher gain antennas may also provide the necessary coverage depending on the environment.

## **Sertifikaadid:**

Seade on testitud ning vastab FCC ja CE reeglitele.

Seade vastab järgmistele tingimustele:

(1) Seade ei tohi põhjustada ohtlikke häireid.

(2) Seade peab võtma vastu kõiki signaale, sealhulgas signaale, mis võivad põhjustada soovimatuid häireid seadme töös.

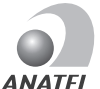

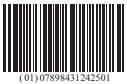

0950-04-2375

Este equipamento opera em caráter secundário, isto é, não tem direito a proteção contra interferência prejudicial, mesmo de estações do mesmo tipo, e não pode causar interferência a sistemas operando em caráter primário

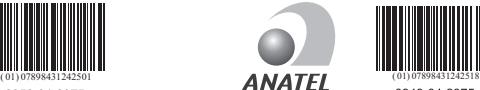

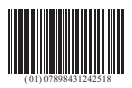

0949-04-2375

Este equipamento opera em caráter secundário, isto é, não tem direito a protecão contra interferência preiudicial, mesmo de estações do mesmo tipo, e não pode causar interferência a sistemas operando em caráter primário

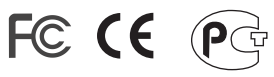

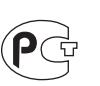

Elektri- ja elektroonikatoodete jäätmeid ei tohi ära visata koos olmejääkidega. Abivahendite olemasolu korral palume ümbertöötlemiseks sorteerida. Jäätmete ümbertöötlemise kohta küsige nõu oma kohalikult jaemüüjalt.

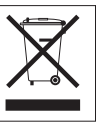

MÄRKUS: TOOTJA EI VASTUTA ÜHEGI TV VÕI RAADIO HÄIRE EEST, MIS ON PÕHJUSTATUD SEADME LUBAMATUST ÜMBEREHITAMISEST. IGASUGUNE ÜMBERMODIFITSEERIMINE TÜHISTAB AUTORIVASTUTUSE SEADMELE.

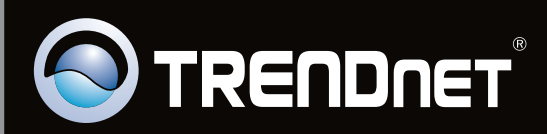

# **Product Warranty Registration**

Please take a moment to register your product online. Go to TRENDnet's website at http://www.trendnet.com/register

Copyright ©2010. All Rights Reserved. TRENDnet.